## Multiple Copy

2680 GstarCAD MY /KW November 30, 2021 Workflow 0 1056

Copy multiple objects with Repeat, Array, Divide and Measure options.

Menu : Express tools>Modify>Multiple Copy

**Command Entry** : COPYM

Start the command and the command line prompts as follows:

Select objects: Select the objects to be copied

Base point: Specify a base point

Second point or [Repeat (last)/Divide/Measure/Array (dynamic)/Undo] <exit>: Select a second point or any option

**COPYM** Options

Repeat: Repeat the last copy using the same offset distance.

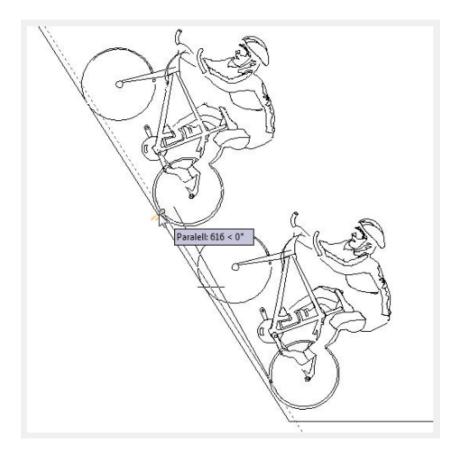

Divide: Linear divide option. Prompts for an additional point and the number of copies to make. Makes evenly spaced copies of the selected objects between the base point and the second selected point.

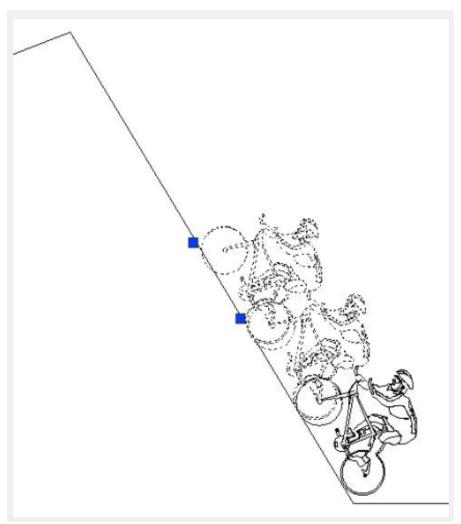

Measure: Linear measure option. Prompts for an additional point and the distance between copies. Makes evenly spaced copies at the specified distance between the base point and the second selected point.

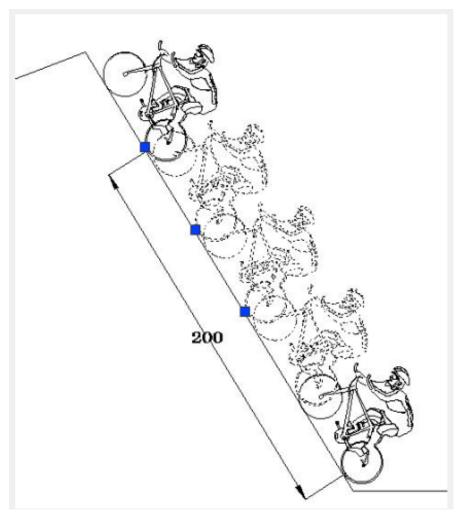

Array: Displays the Array Options prompt.

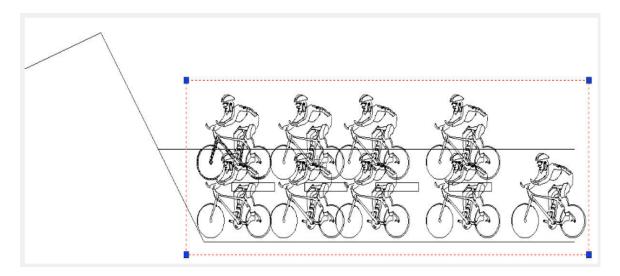

Online URL: https://kb.gstarcad.com.my/article/multiple-copy-2680.html